## *Расширяем возможности!*

Электронный сертификат ФСС для покупки ТСР через торговую площадку «Озон». Благодаря новым возможностям приобрести ТСР можно воспользовавшись *электронным сертификатом от Фонда социального страхования*.

*Что нужно сделать, чтобы получить электронный сертификат на покупку ТСР:*

- Оформить карту «Мир» в любом отделении Сбербанка в регионе по месту регистрации.
- Написать заявление в ФСС. Заявление подается в том же порядке, что заявление на обеспечение ТСР в исполнительные органы ФСС, через интрнет- портал государственных услуг или многофункциональные центры

## *Сертификат содержит:*

- вид ТСР
- количество ТСР
- максимальную цену единицы ТСР, которую можно приобрести воспользовавшись сертификатом без дополнительных средств
- срок действия сертификата.

После выпуска и активации электронного сертификата Вам будет направлено информационное уведомление о формировании электронного сертификата с приложением выписки из реестра электронных сертификатов.

С момента активации электронного сертификата и до окончания срока его действия, вы можете приобрести ТСР, оплатив покупку электронным сертификатов на тех площадках, где предоставлена такая возможность.

*Где можно приобрести ТСР по электронному сертификату ФСС?*

Во всех торговых точках, которые подключены к национальной платежной

системе. (подробнее на: https://ktsr.fss.ru)

Самый удобный способ приобрести ТСР по электронному сертификату ФСС – это хорошо известная многим торговая площадка *«Озон».*

*Как оформить заказ на наш товар на сайте или в приложении «Озон»* (разберем на примере колясок для детейинвалидов с ДЦП):

- в сертификат, согласно ИПРа, прописаны параметры товара
- открываем каталог «Озон». В графе поиска вводим:

Коляски для детей инвалидов с ДЦП.

Откроется каталог с доступным ассортиментов товаров (см.рисунок )

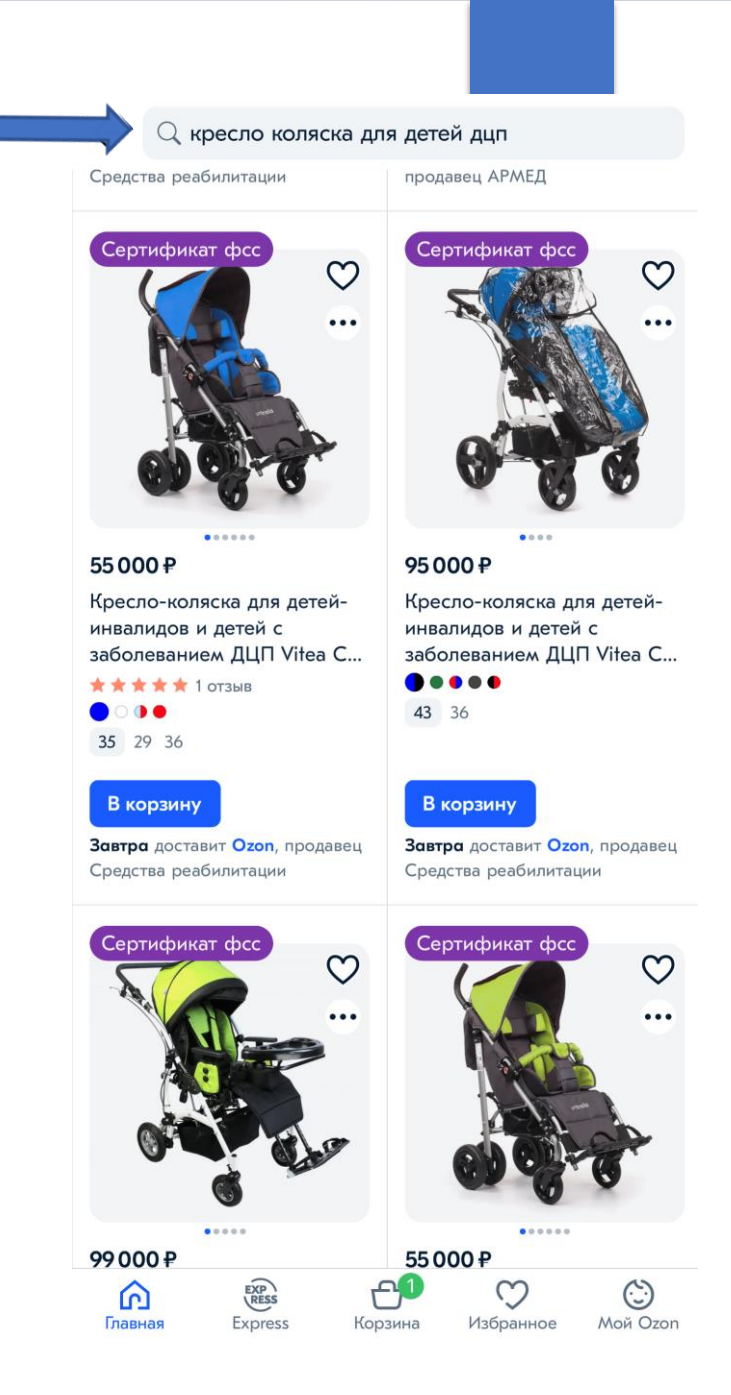

Далее выбираем подходящий по параметрам и стоимости товар (важно помнить, что сумма сертификата ограниченна).

Если понравившейся расцветки или размера коляски нет в наличии, Вы можете написать вопрос в форме обратной связи (вкладка «задать вопрос» как указано на картинке) специалист ответит вам о сроках поставки на склад нужной вам позиции.

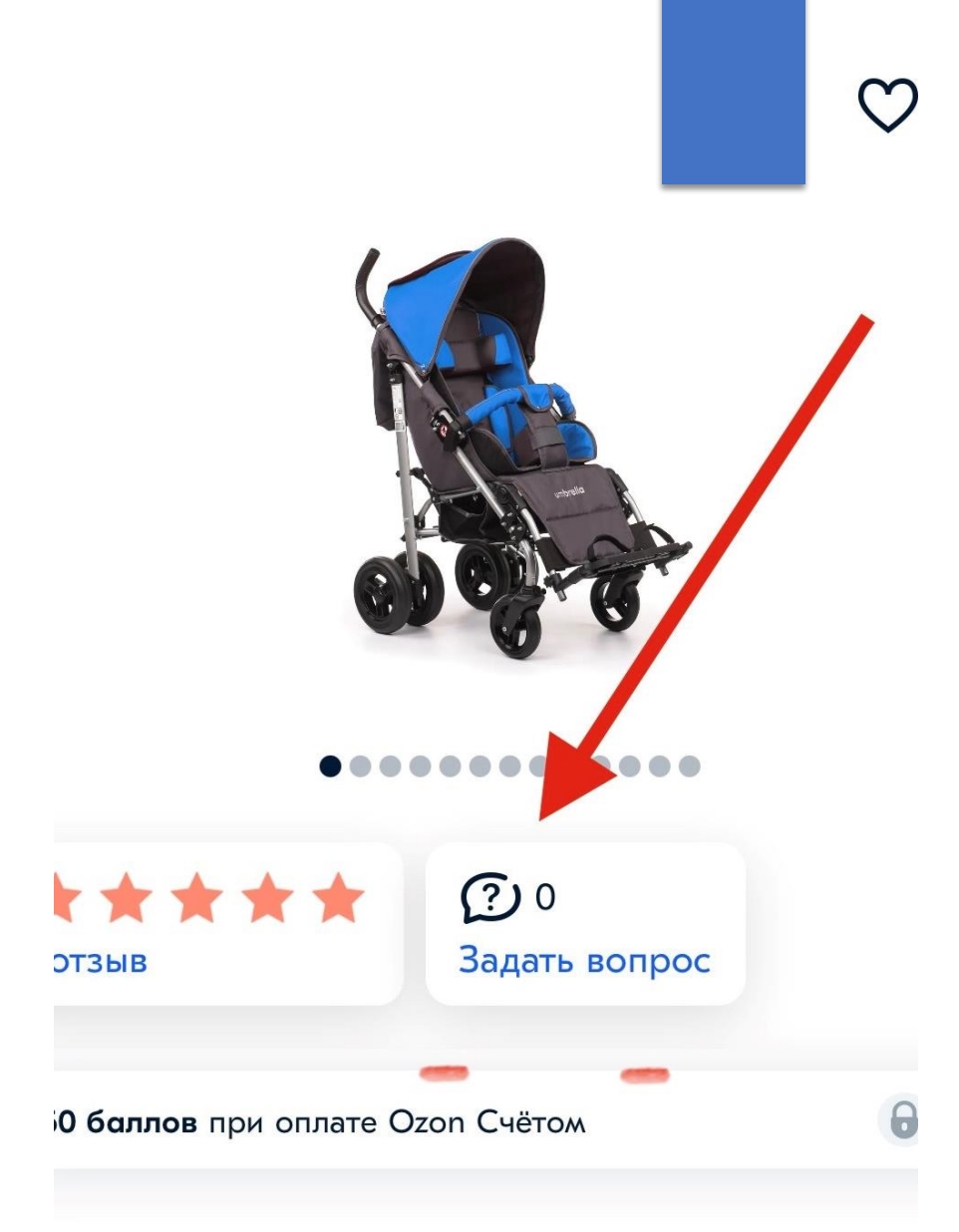

- ➢ Добавляем выбранный товар в корзину
- ➢ Нажимаем «Перейти к оформлению»
- Переходим к оформлению заказа

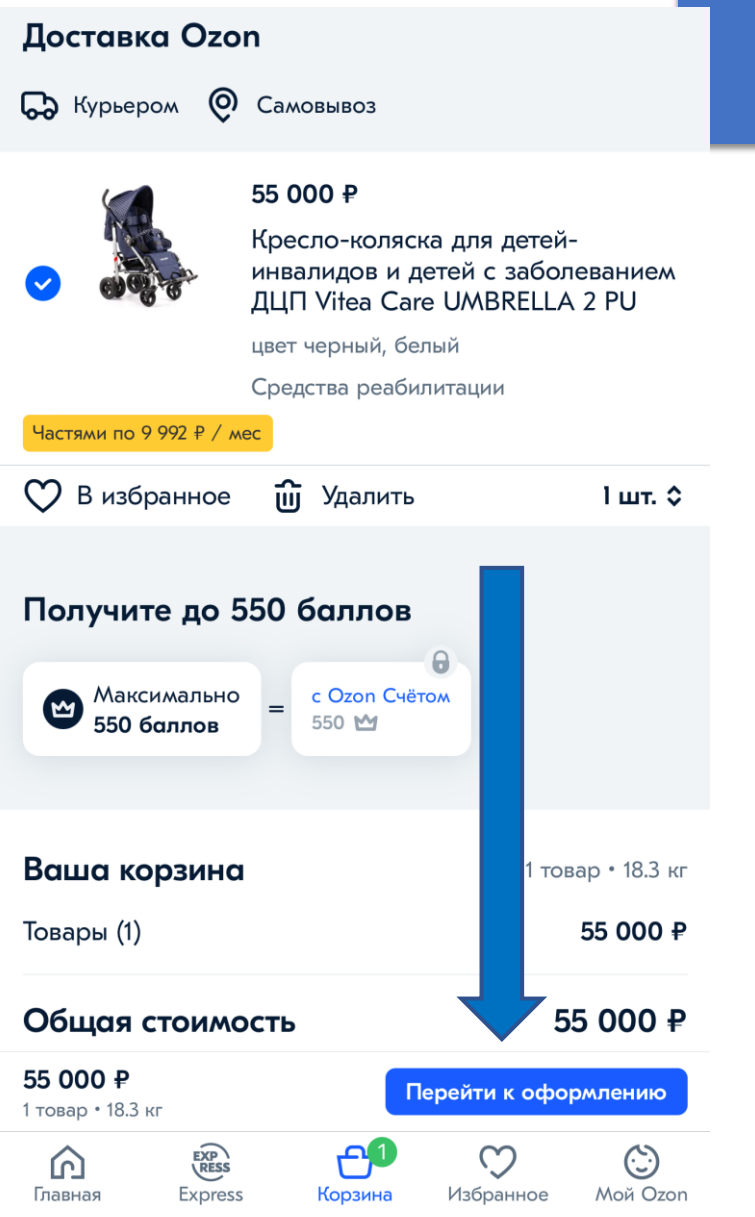

- ➢ Выбираем способ получения товара:
- доставка курьером: указываем адрес для доставки.
- 2. или самовывоз с пункта выдачи «Озон»: выбираем на карте или по списку ближайший к Вам пункт выдачи «Озон».
- ➢ Указываем личные данные.
- ➢ Проверяем дату получения товара

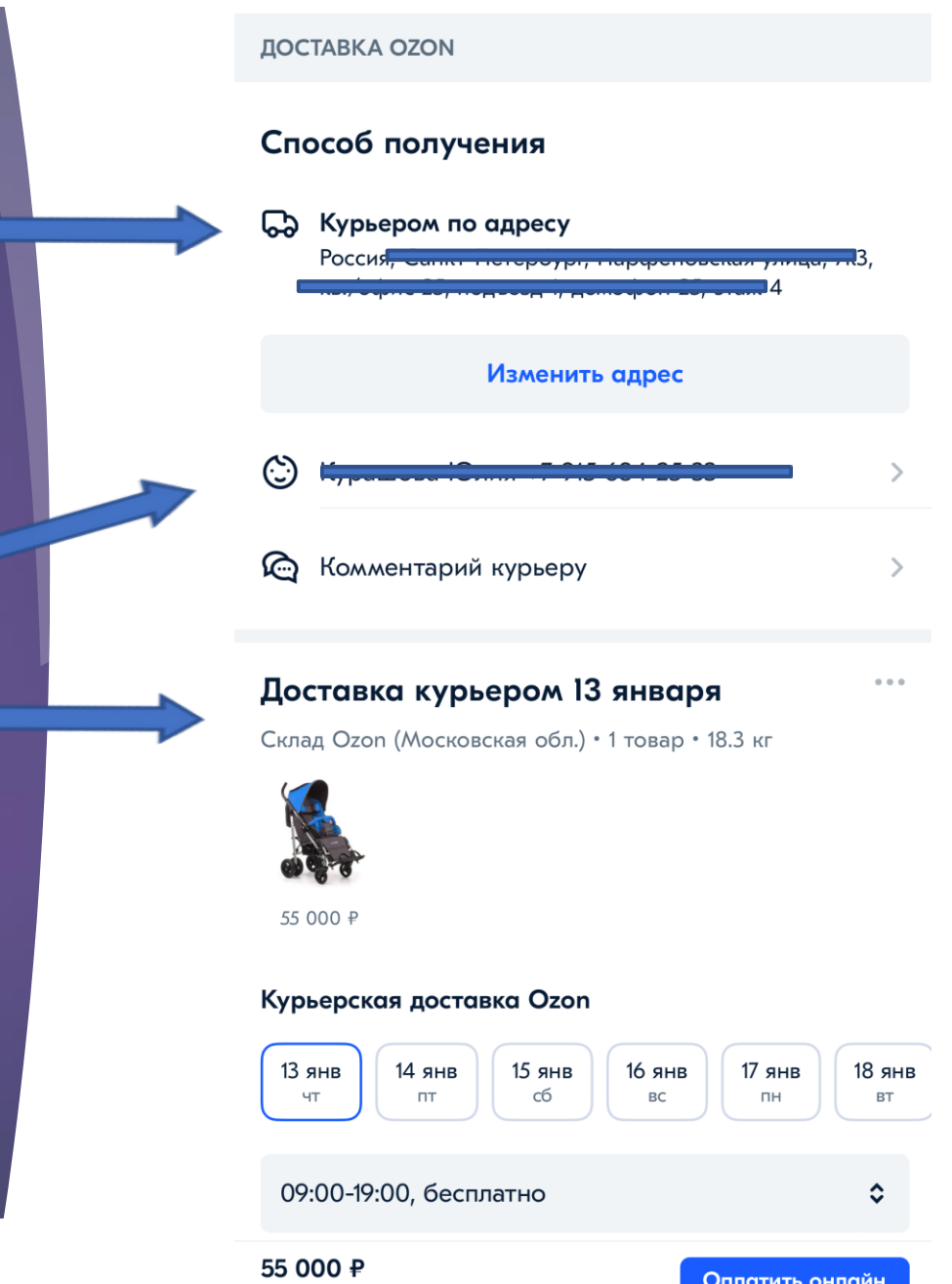

## ➢ Выбираем способ оплаты:

## Карта МИР и сертификат ФСС.

- ➢ Указываем данные карты «Мир», к которой привязан Ваш электронный сертификат
- Нажимаем «Оплатить»
- Ожидаем доставку товара, выбранным способом.

Если у Вас остались вопросы, прошу обращаться по номеру 8-915-684-25-33.

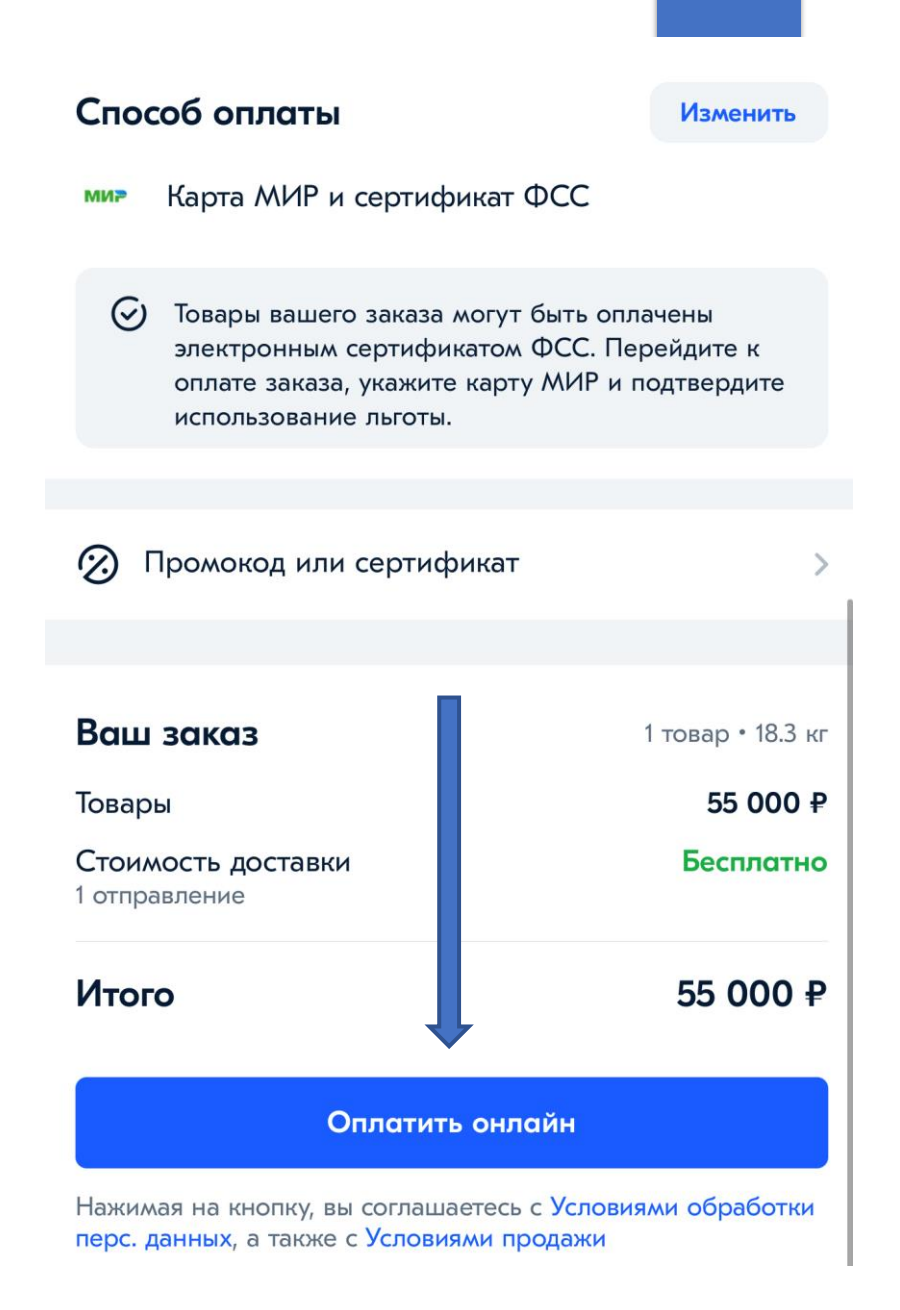